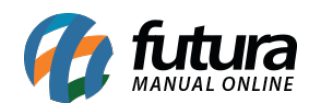

**Sistema:** Futura Server

**Caminho**: Relatórios>Fiscal>NFE – Configuração de CST

**Referência:** FS224

**Versão**: 2018.01.29

**Como funciona:** O relatório de Configuração de CST foi desenvolvido com o objetivo de exibir as configurações de CST contidas no cadastro de cada Tipo de Pedido, conforme mostra imagem abaixo:

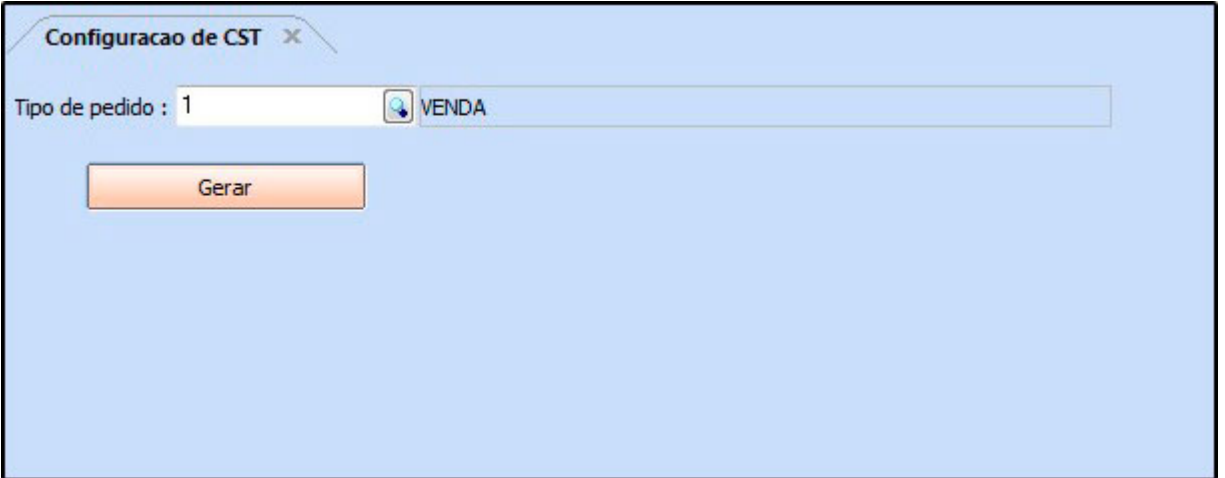

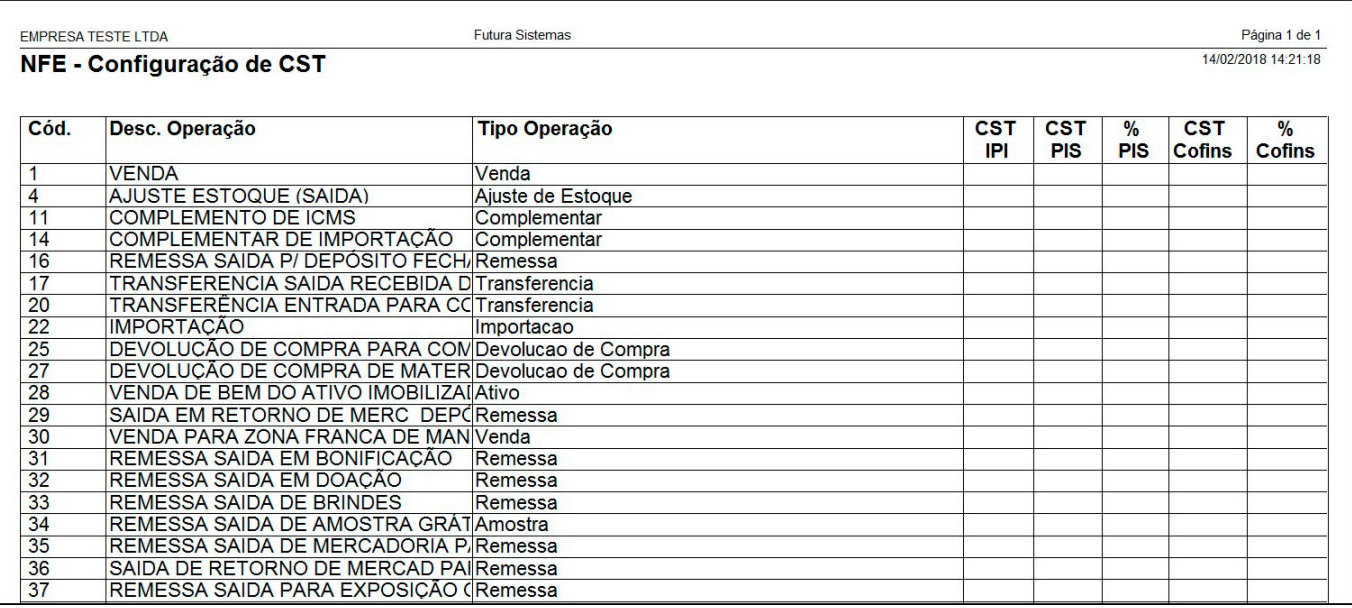